# **Créer un nouveau lecteur**

## **Fiche technique PMB n° 3.7**

**Objectif** : Ajouter des élèves et des enseignants qui arrivent en cours d'année

### **Application utilisée** : Circulation

**Étape 1 et dernière étape !**

#### **Circulation** / Circulation / **Nouveau lecteur**

PMB propose un numéro d'emprunteur.

#### **Suivant**

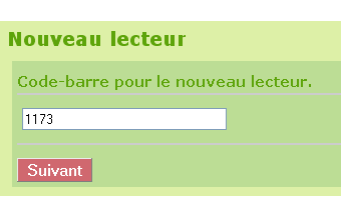

Vous complétez l'ensemble en n'oubliant **surtout pas** de sélectionner **la catégorie** et de choisir **le groupe**. Sinon dans vos statistiques vous aurez des 'sans groupe'. Pour le **statut** voir la fiche pmb 3.5. mais en général c'est 'Actif'.

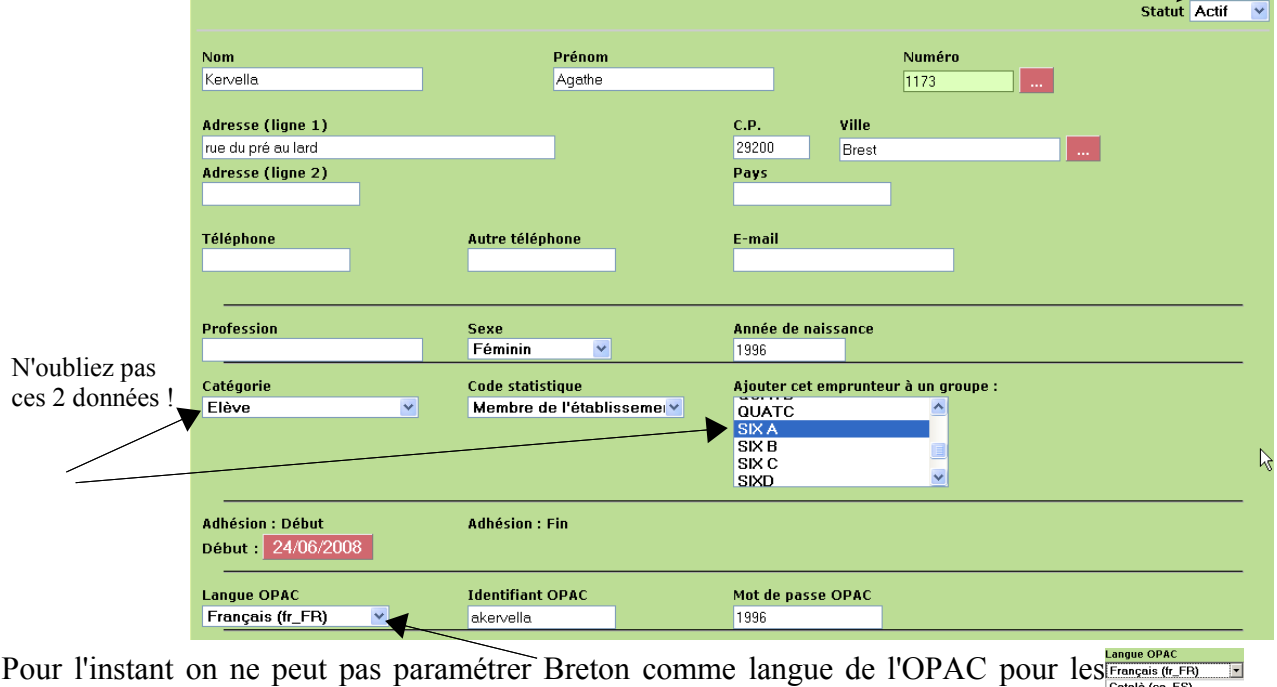

élèves bilingues. Cela viendra. On peut le choisir seulement dans l'OPAC. On peut choisir d'autres langues selon les besoins !

Par défaut, lors de l'enregistrement d'un nouveau lecteur, l'identifiant se construit avec la première lettre du prénom suivi de toutes les lettres et espaces du nom (ex : Le Floc'h Alain donne ale floc h) et pas de mot de passe. A mon avis, le plus simple est de mettre un identifiant et un mot de passe construits selon les règles de votre import des lecteurs *(voir fiche pmb 3.1)*. Ce sera plus facile de vous y retrouver. Le mot de passe deviendra invisible dès que vous aurez enregistré le nouveau lecteur.

#### **Enregistrer**

(Cette fiche.. elle est vraiment trop facile !)

Annie Jézéquel Créée le 24 juin 2008 Modifiée le 25 juin 2009